## **Comment annuler ou modifier une réservation ou ajouter les noms des golfeurs**

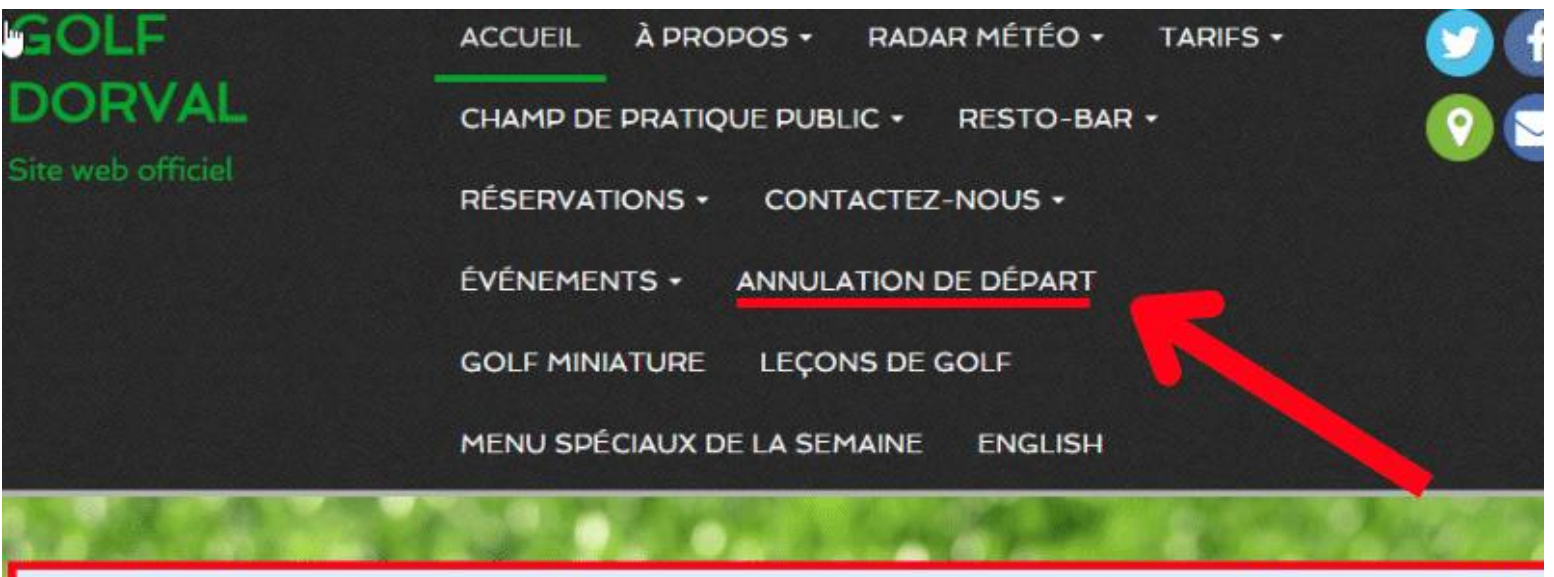

# Réservations parcours de golf www.golfdorval.com (en ligne) <u>ou (514)631-4653 de (9h00 à 15h0</u>

Champ de pratique aucune réservati info: (514) 631-4653 de (9h00 à 15h00

# **Mini-golf aucune réservation** info: (438) 998-0648 de (11h00à 18h(

## **Après avoir cliquez « Annulation de départ », vous cliquez sur le bouton rouge « cliquez-ici pour annuler votre départ »**

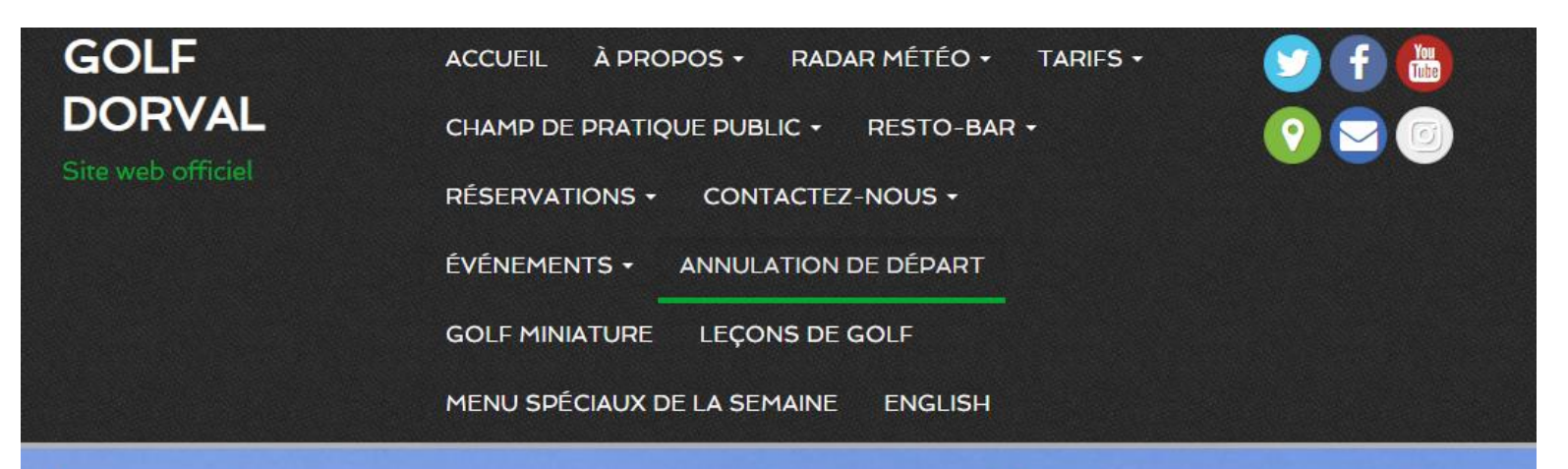

#### Annulation de départ

Pour annuler une réservation, cliquez sur le bouton rouge et vous aurez accès à votre tableau de bord. (après vous être connecté).

Cliquez-ici pour annuler votre départ

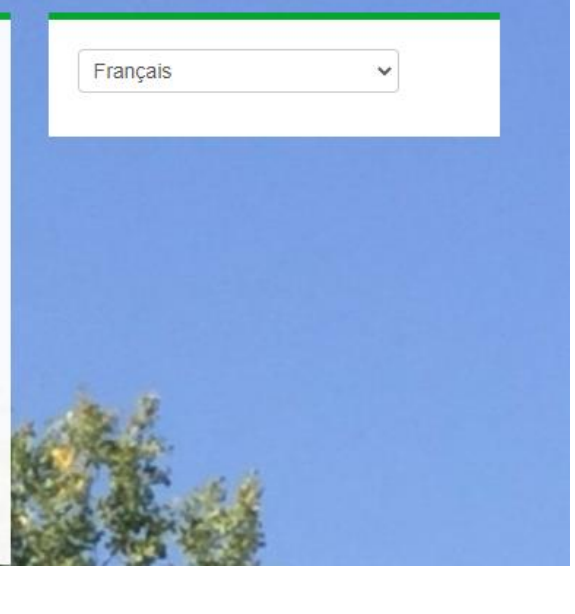

### **Entrez votre courriel et mot de passe**

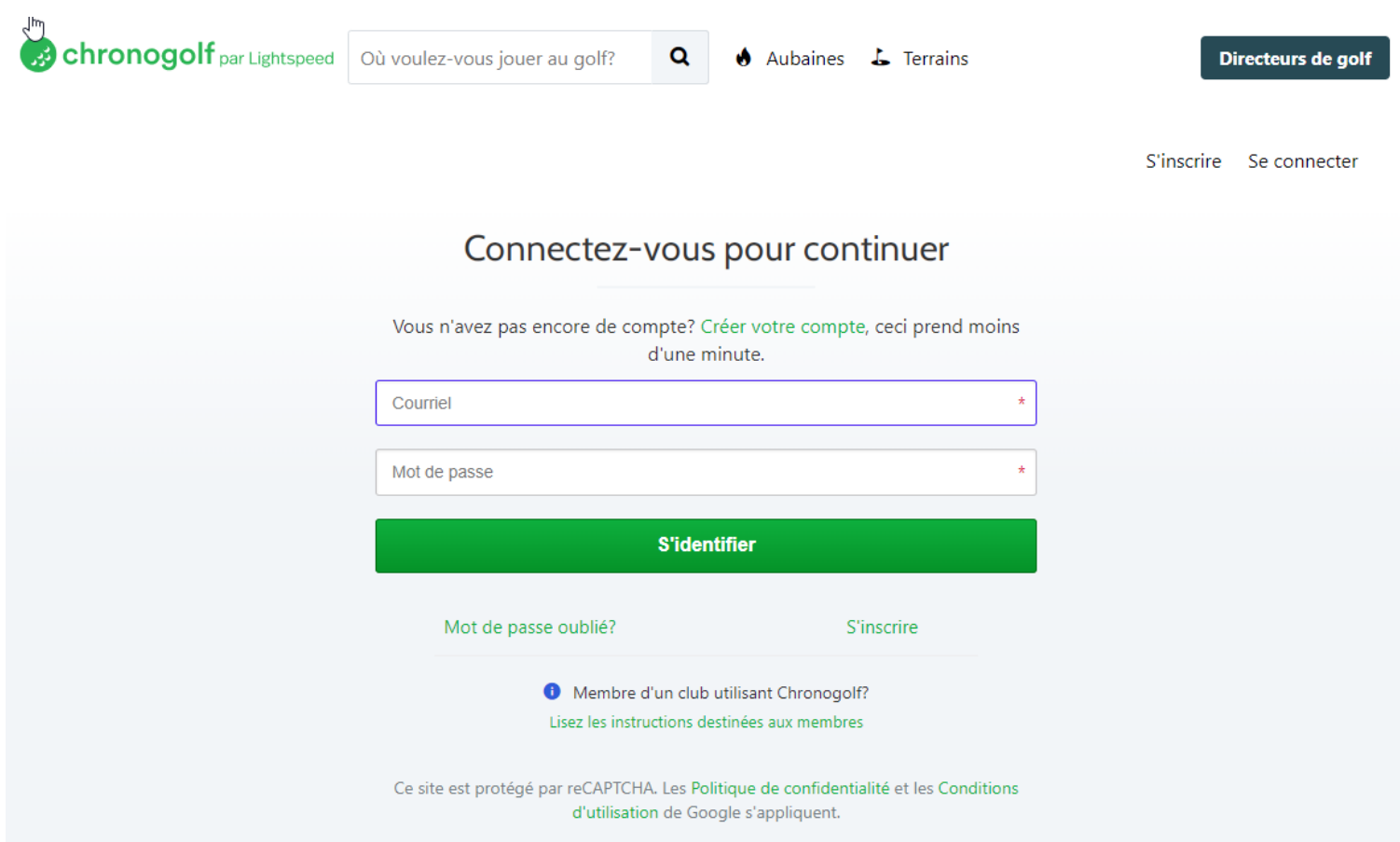

## Vous avez jusqu'à 2 heures avant votre départ pour annuler, sinon la réservation est **non annulable** (voir photo) et sera considéré comme non présenté.

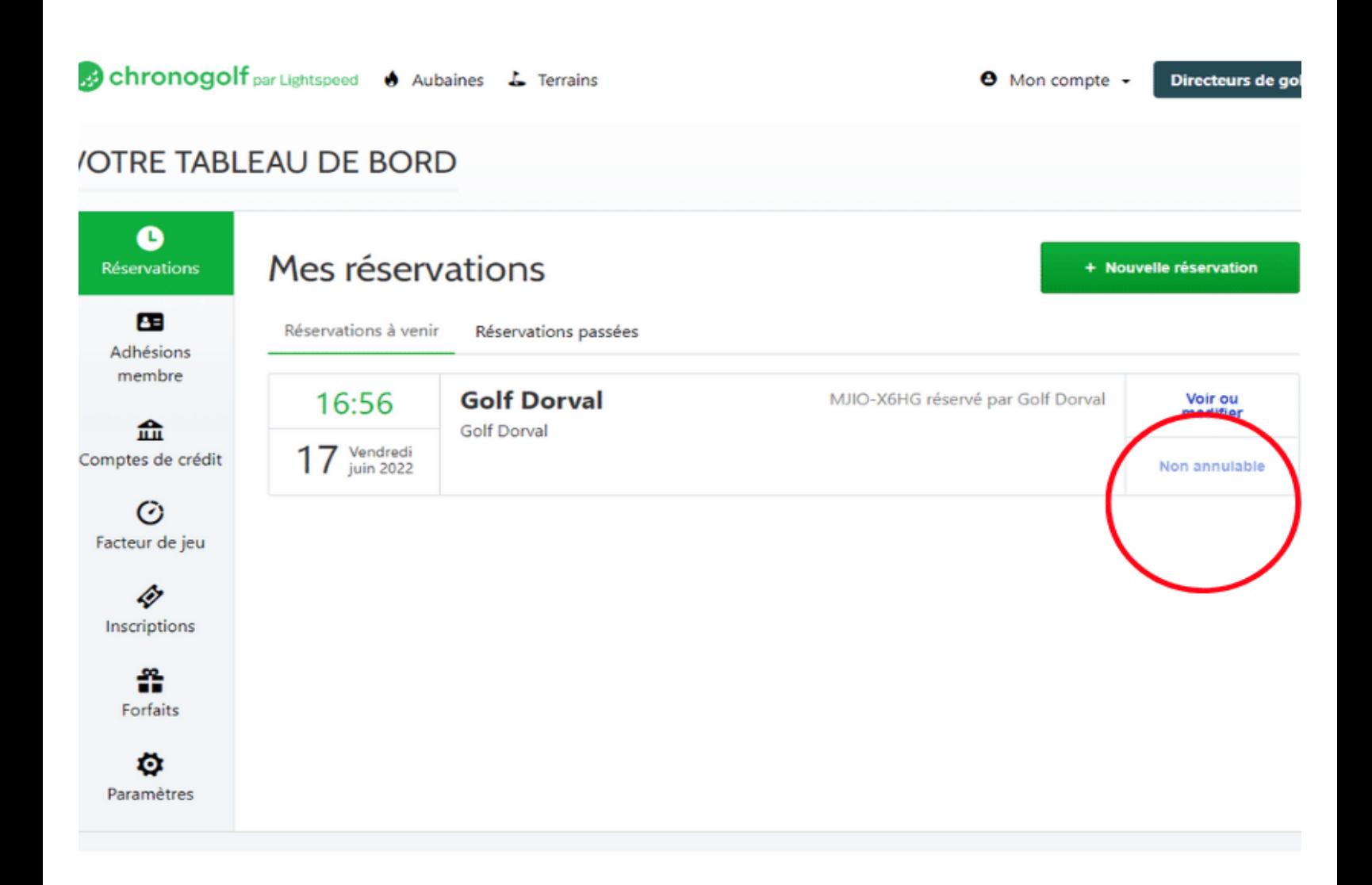

## **Pour annuler toute la réservation minimum deux heures avant, cliquez sur « annuler »**

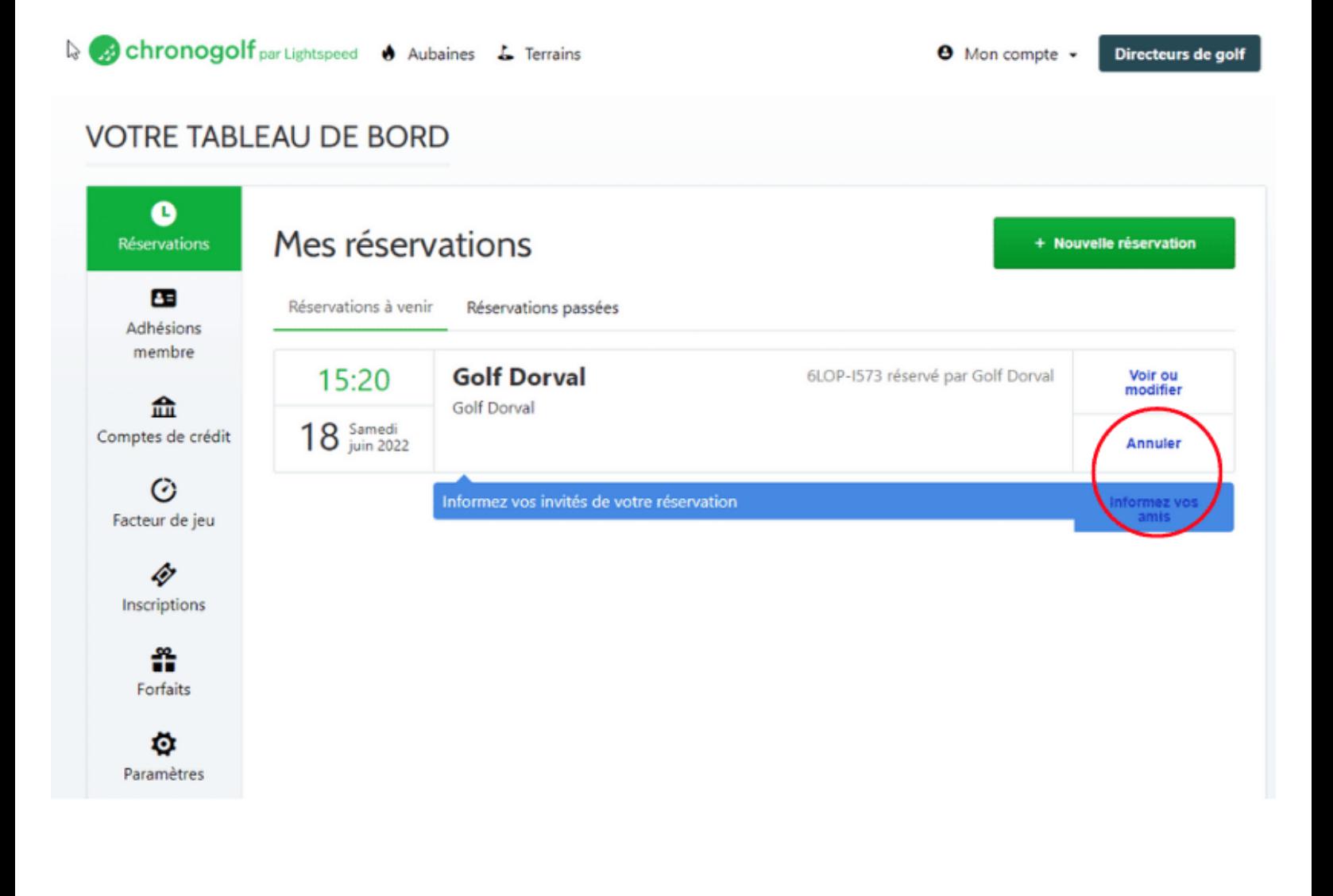

## **Pour annuler un ou des joueurs, ou modifier la réservation ou entrer le nom des joueurs. Cliquez sur « voir ou modifier »**

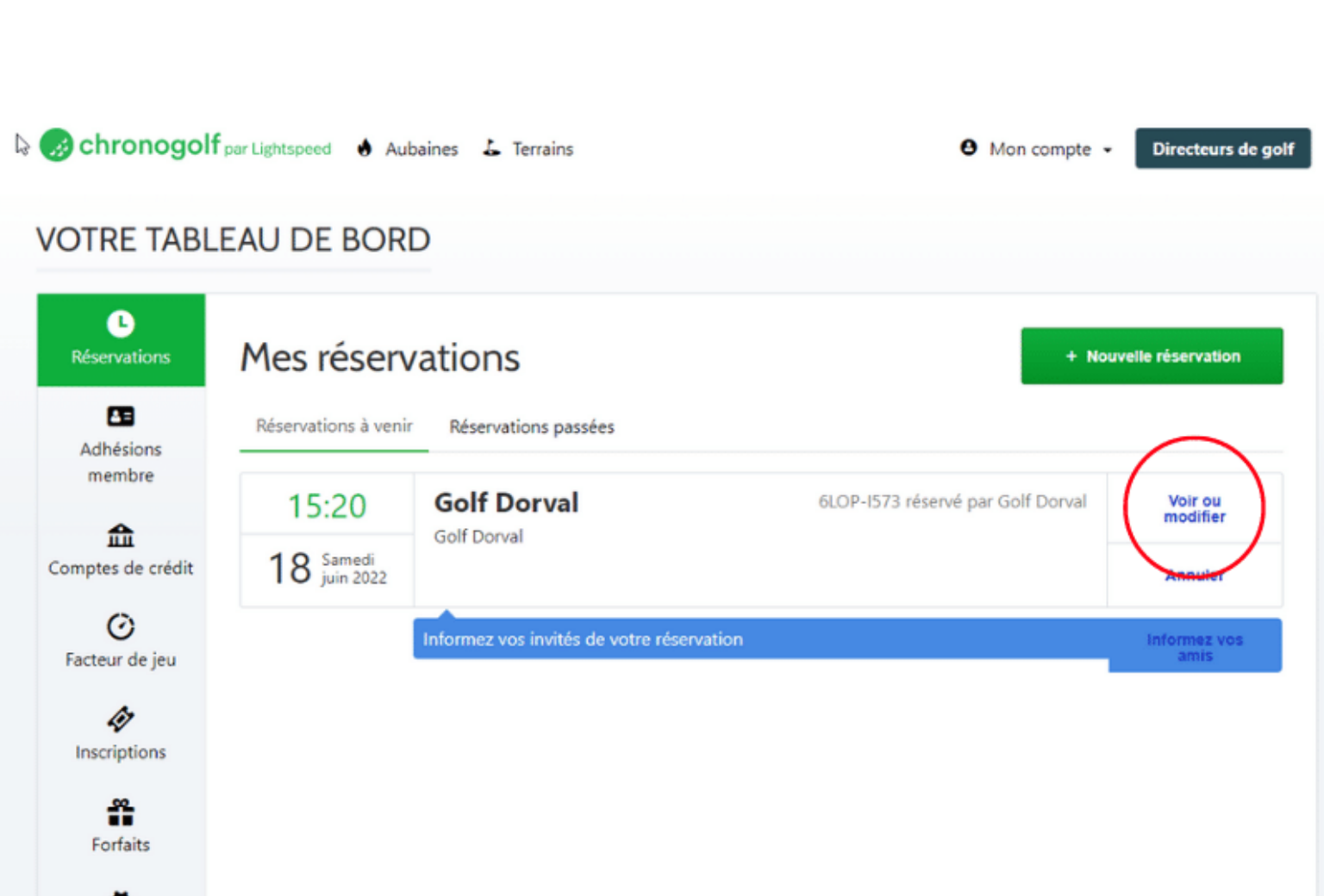

o Paramètres

#### **Vous allez ensuite voir ce tableau**

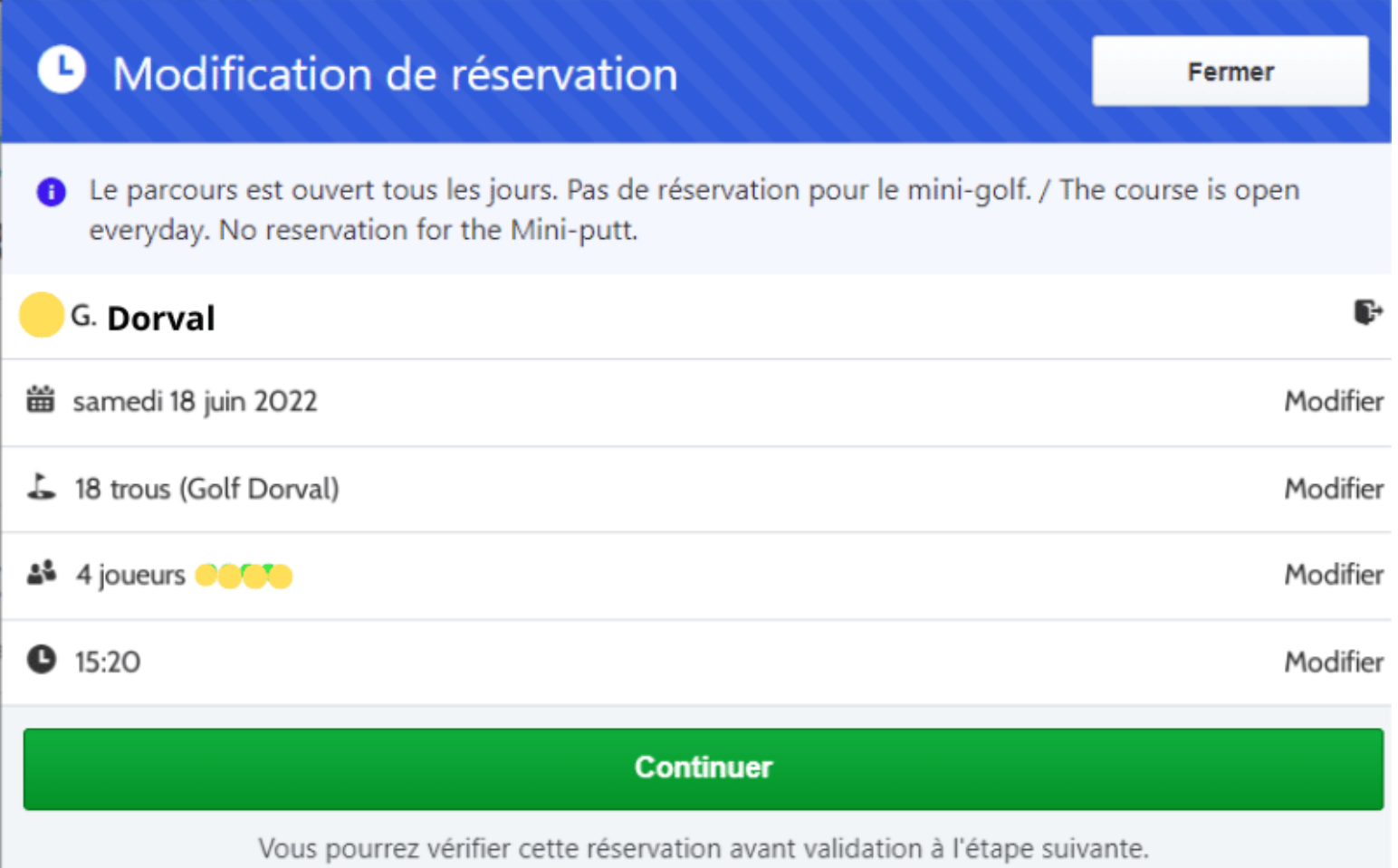

### **Pour annuler toute la réservation cliquez sur « annuler »**

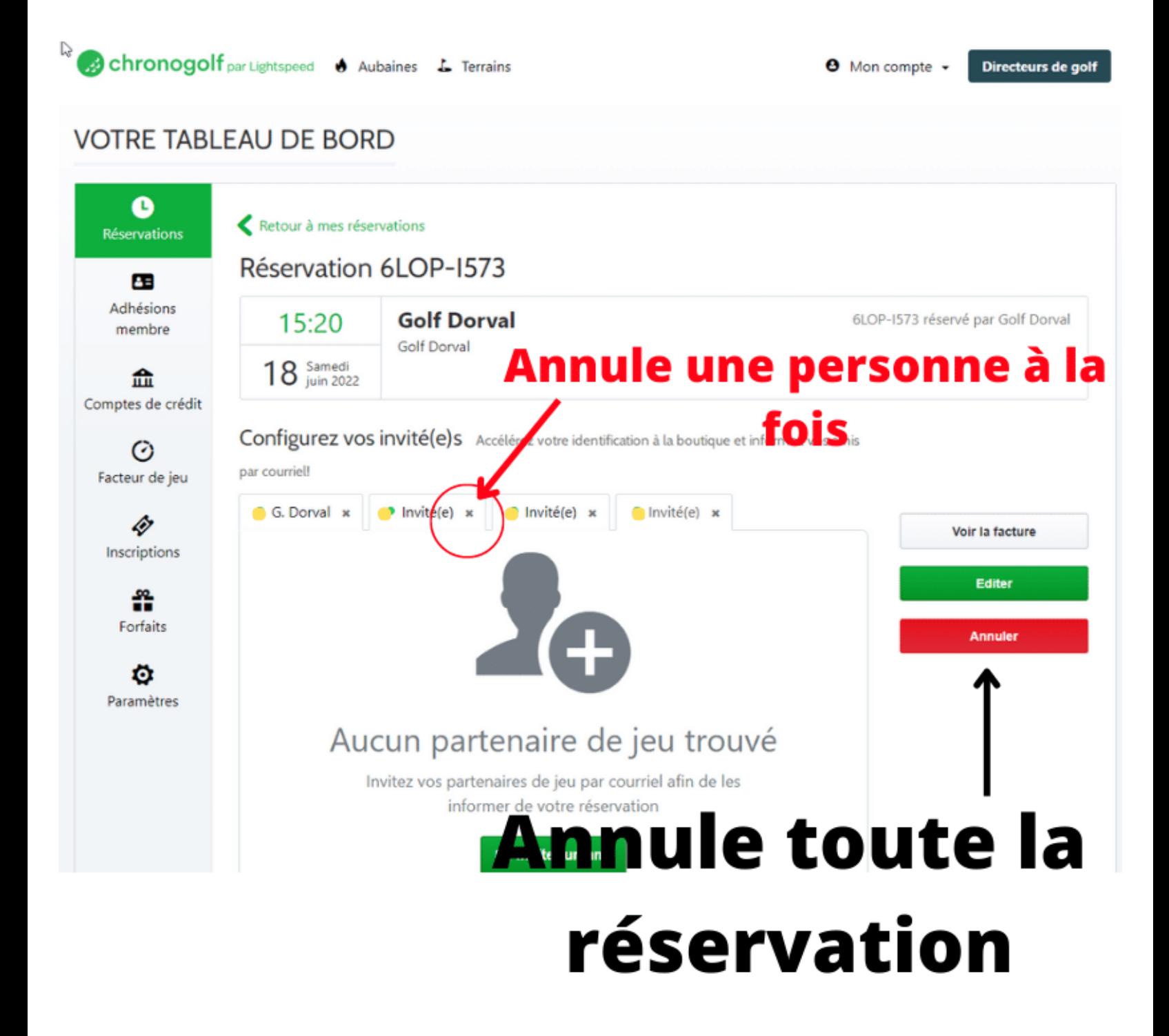

## **Pour annuler 1 ou des joueurs Cliquez sur « éditer » et ensuite sur le « X »au côté du mot « invité(e) »**

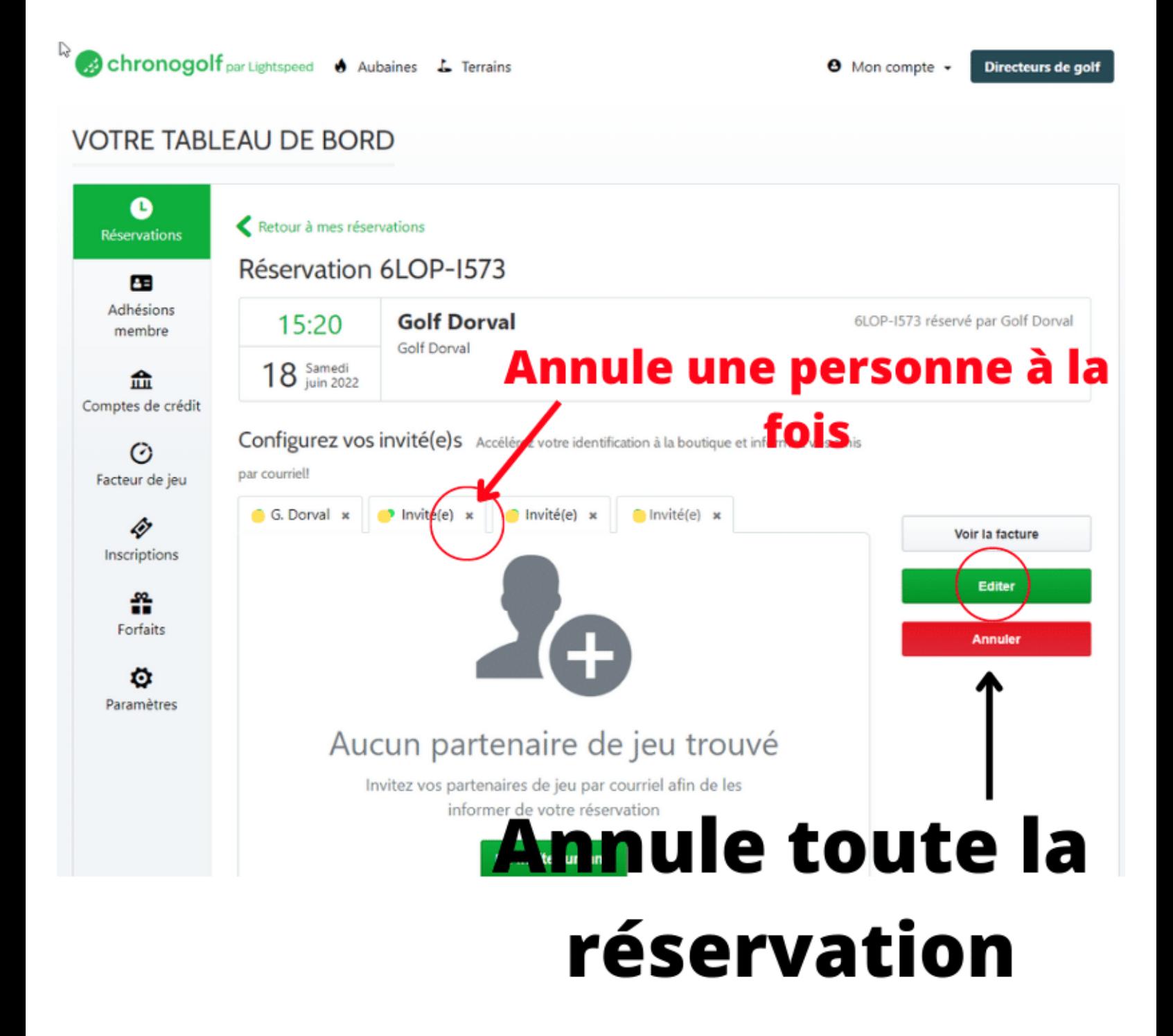

# **Pour ajouter des noms de golfeurs Cliquez sur « inviter un ami » \*\*\* vous ne pouvez pas ajouter les noms du public (non-résident de Dorval) 4 jours à l'avance.**

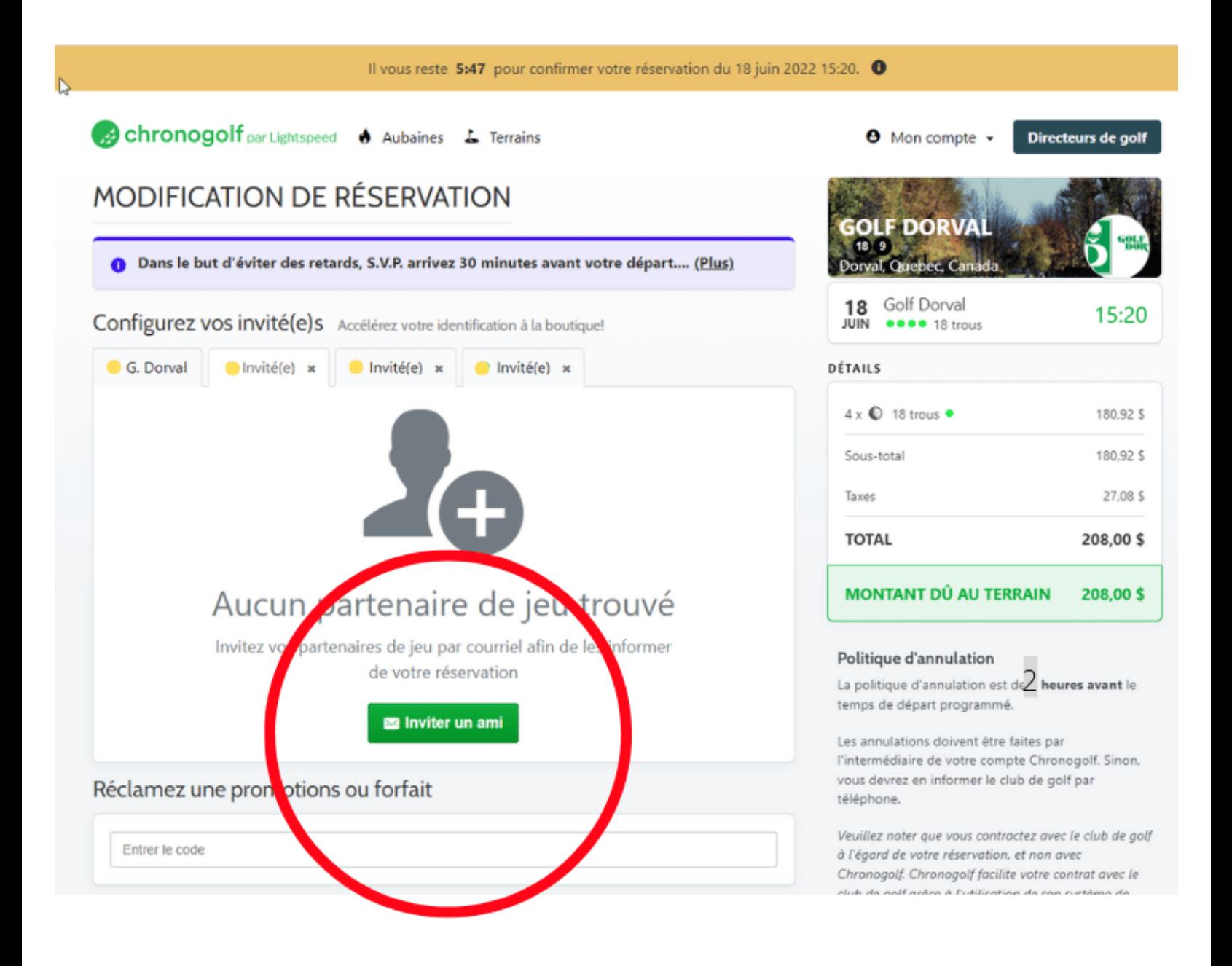

#### **Entrez les informations et cliquer « ajouter »**

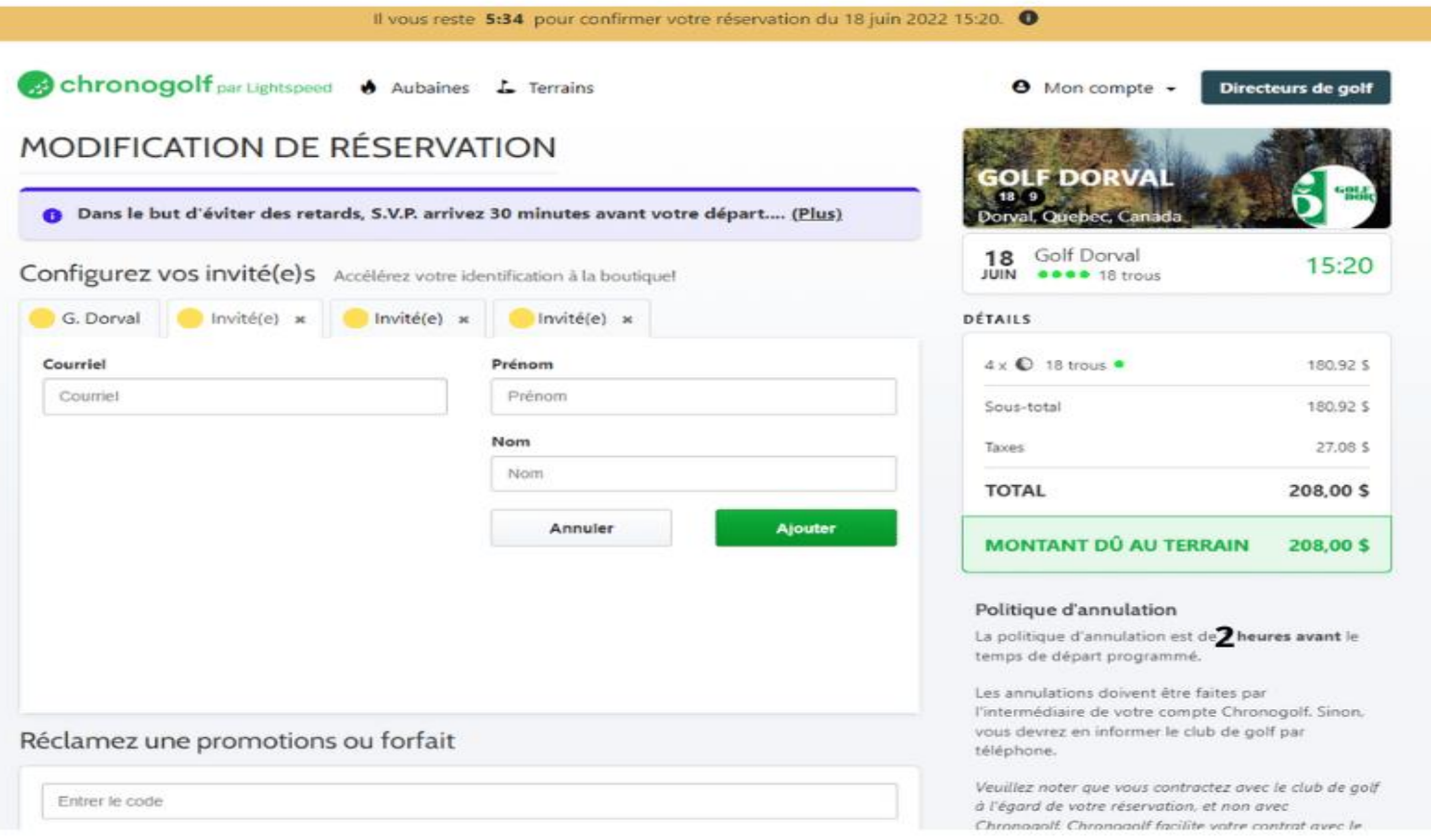

**Le nom de vos invités seront inscrit s'ils existent dans la base de donnée. \*\*\* s'il s'agit d'un résident de Dorval et que vous n'avez pas choisi au début « Résident de Dorval » lors de la réservation vous ne les verrez pas dans la liste.**